# Convert "seq/qual" Pair to FASTQ

This workflow allows to add PHRED quality scores to the sequence and save output to Fastq. For example, one can read a Fasta file, import PHRED quality values from corresponding qualities file and export the result to Fastq.

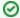

#### How to Use This Sample

If you haven't used the workflow samples in UGENE before, look at the "How to Use Sample Workflows" section of the documentation.

### Workflow Sample Location

The workflow sample "Convert "seq/qual" Pair to FASTQ" can be found in the "Conversions" section of the Workflow Designer samples.

#### Workflow Image

The workflow looks as follows:

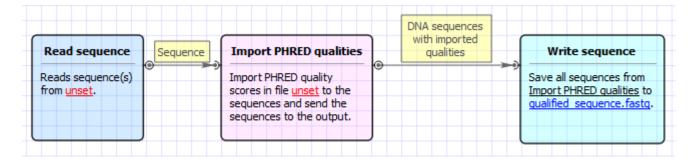

#### Workflow Wizard

The wizard has 2 pages.

1. Input Sequence(s): On this page you must input sequences(s).

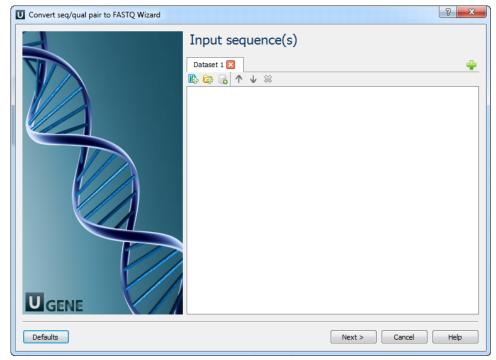

2. Convert "seq/qual" Pair to FASTQ: On this page you can modify converting and output settings.

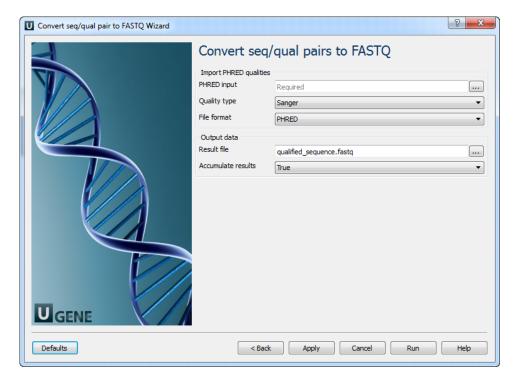

## The following parameters are available:

| PHRED input        | Path to file with PHRED quality scores.                                                                                                    |
|--------------------|----------------------------------------------------------------------------------------------------|
| Quality type       | Choose method to encode quality scores.                                                                                                    |
| File format        | Quality values can be in specialized FASTA-like PHRED qual format or encoded similar as in FASTQ files.                                                         |
| Result file        | Location of output data file. If this attribute is set, slot "Location" in port will not be used.                                                               |
| Accumulate results | Accumulate all incoming data in one file or create separate files for each input.In the latter case, an incremental numerical suffix is added to the file name. |